## **1st Regional Training on Toponymy GNSS Receiver Demonstration**

**Hennesey R. Marohom**

National Mapping and Resource Information (NAMRIA) 20 March 2018

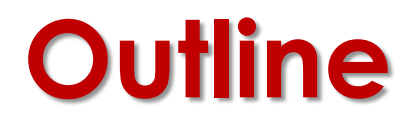

- **Introduction to GNSS**
- **GNSS Receiver**
- **Demonstration**

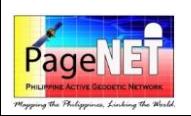

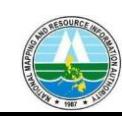

# 1.0 Introduction to GNSS

#### Global Navigation Satellite Systems

- A space-based satellite navigation system that provides autonomous positioning and timing information with a global coverage.
- Encompasses all existing and planned satellite navigation systems such as GPS, Glonass, Galileo, Beidou, etc.
- Common characteristics:
	- Satellites transmit signals to the users
	- One-way communication between satellite and users\*
	- All use atomic time keeping devices

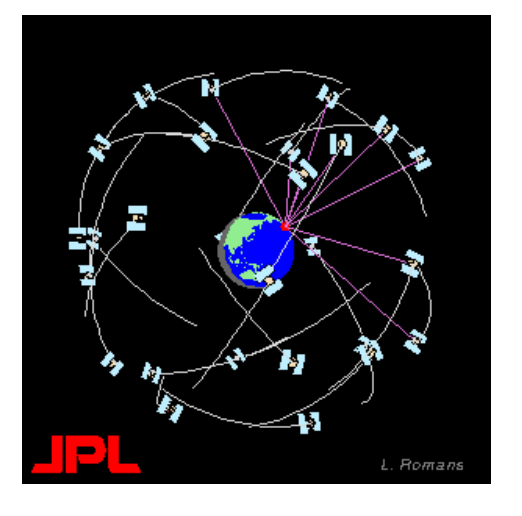

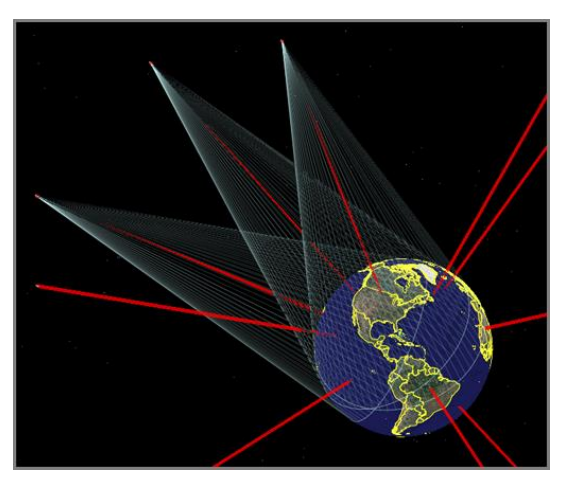

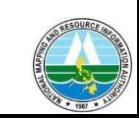

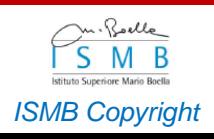

#### **System Overview**

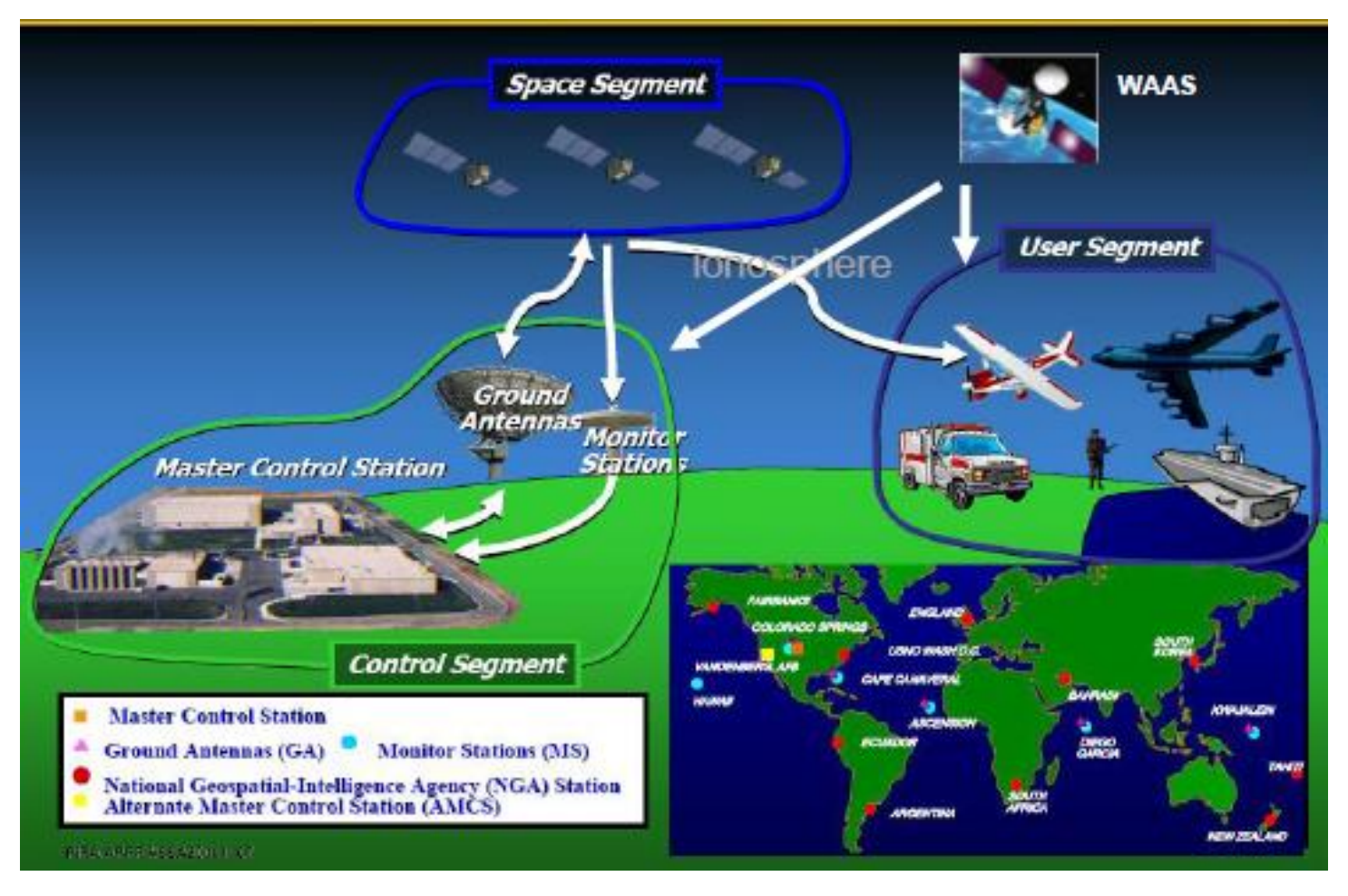

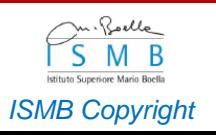

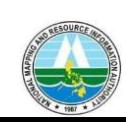

#### GNSS Segments

- Space segment
	- Comprises of the constellation of satellites
	- Each satellite broadcasts to the user an accurate time reference and a navigation message with ephemeris information

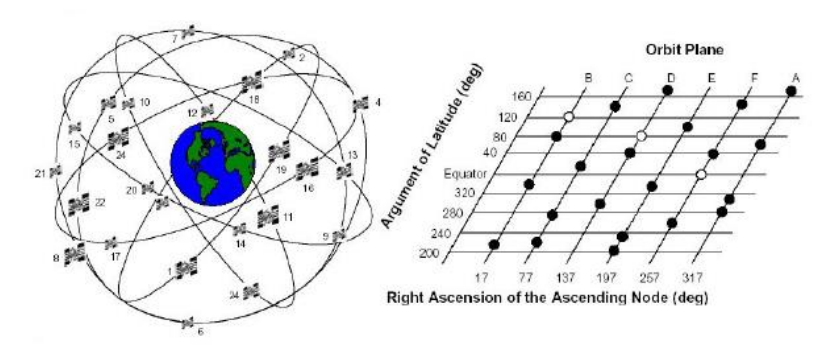

#### **GLONASS**

#### **Constellation status in 2007** • 17 satellites in orbit:

- 10 GLONASS (old)
- 7 GLONASS-M (new)
- 10 satellites healthy
- 1 satellite in commissioning status
- 1 satellite in maintenance
- 5 satellites in decommissioning phase

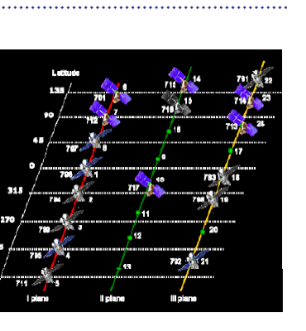

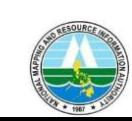

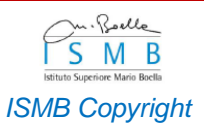

### **GNSS Constellations**

- Global systems
	- USA **Global Positioning System (GPS)**
	- Russia Global'naya Navigatsionnaya Sputnikovaya Sistema (GLONASS)
	- $-$  EU Galileo
	- $-$  China **BeiDou**
- Regional and augmentation systems
	- Quasi-Zenith Satellite System (QZSS) - Japan
	- Indian Regional Navigation Satellite System (IRNSS) — India
	- WAAS, EGNOS, MSAS, GAGAN, SDCM

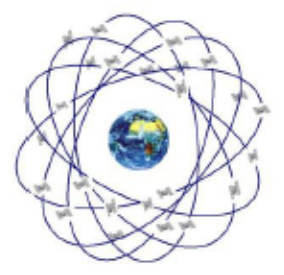

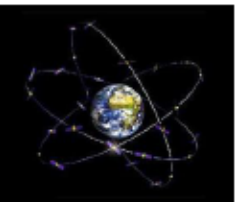

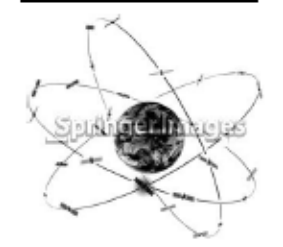

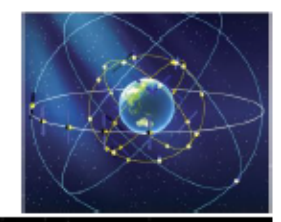

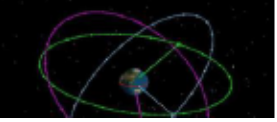

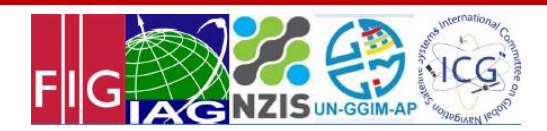

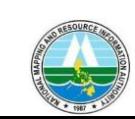

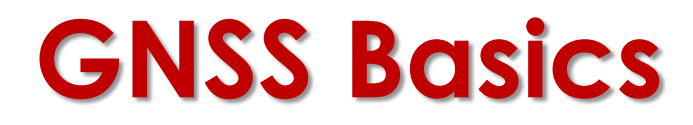

#### GNSS Segments

#### **GPS Control Segment**

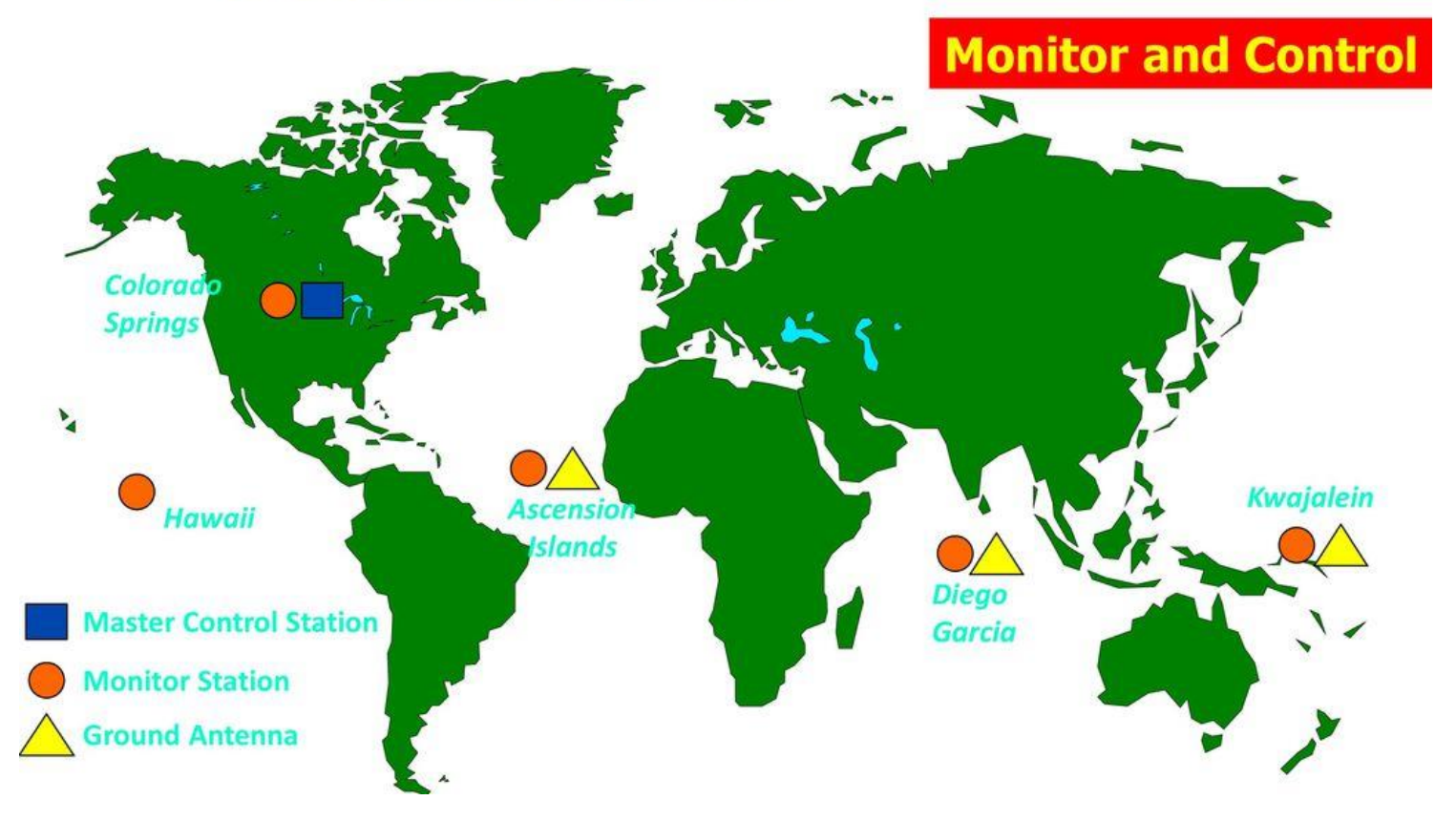

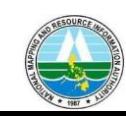

### GNSS Segments

#### • **User Segment**

- Processes the signals received from the satellites and recovers user's position.
- Made up of a wide range of different receivers, with different performance levels
- Functionalities common to all receivers:
	- Identification of the satellites in view
	- Estimation of the user-satellite distance
	- **Triangulation**

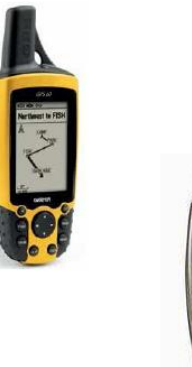

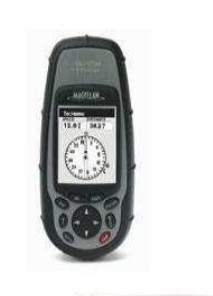

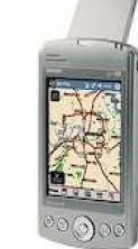

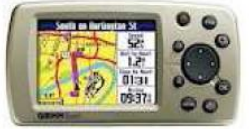

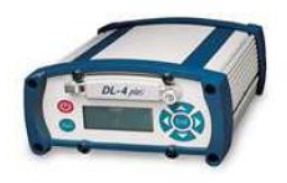

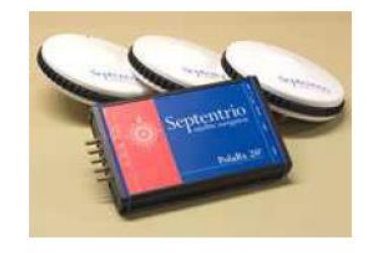

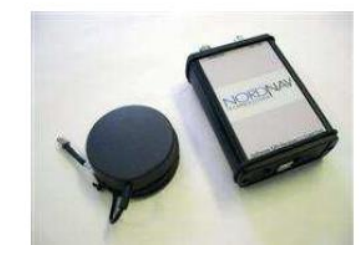

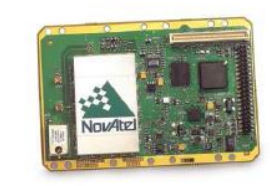

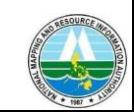

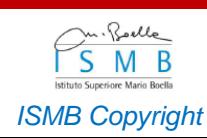

# 2.0 GNSS Receiver

### **How does it work?**

\* Absolute Positioning

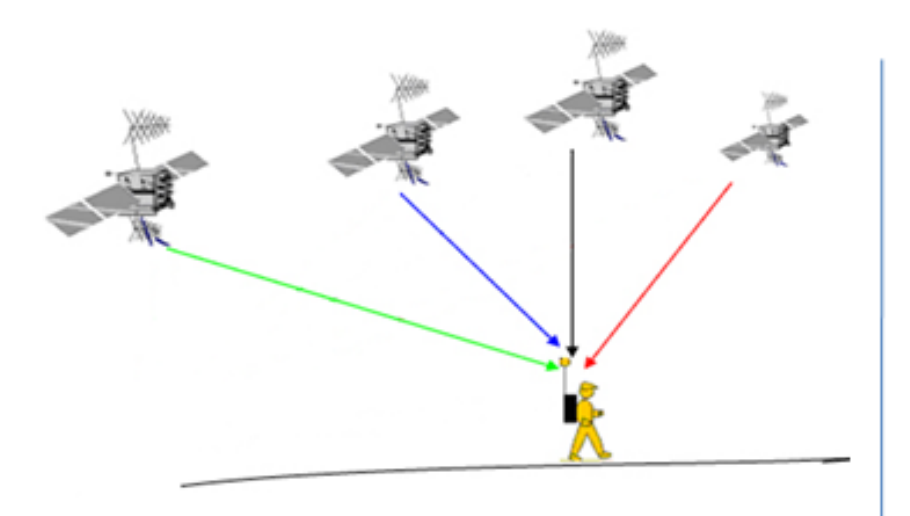

- Consists of one GNSS receiver  $+$  four or more satellites
- Expected precision  $=$  3 to 10 meters

∗ Relative Positioning VS.

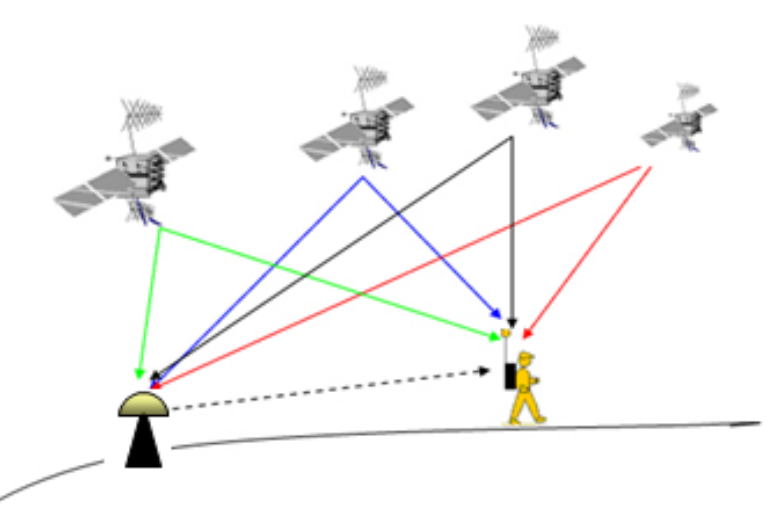

- Data from a precisely known reference station is used to correct the position data gathered from a roving GNSS receiver
- . Technique used to enhance the quality of positional data gathered using GNSS receivers.
- $\cdot$  Expected precision = sub-meter

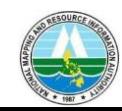

### **GNSS Receiver**

These devices can automatically include **LATITUDE** and **LONGITUDE** coordinates to anything that we pinpoint on earth while using the device. It can also record where we are going.

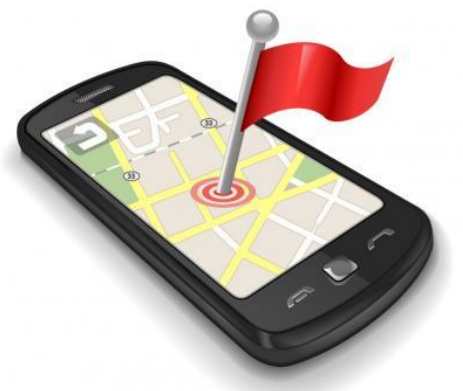

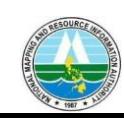

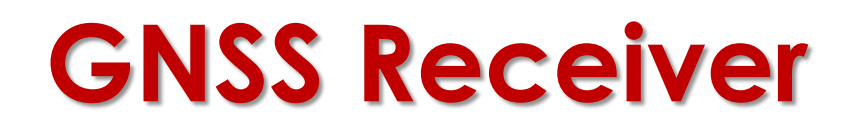

#### **Tracks and Waypoints**

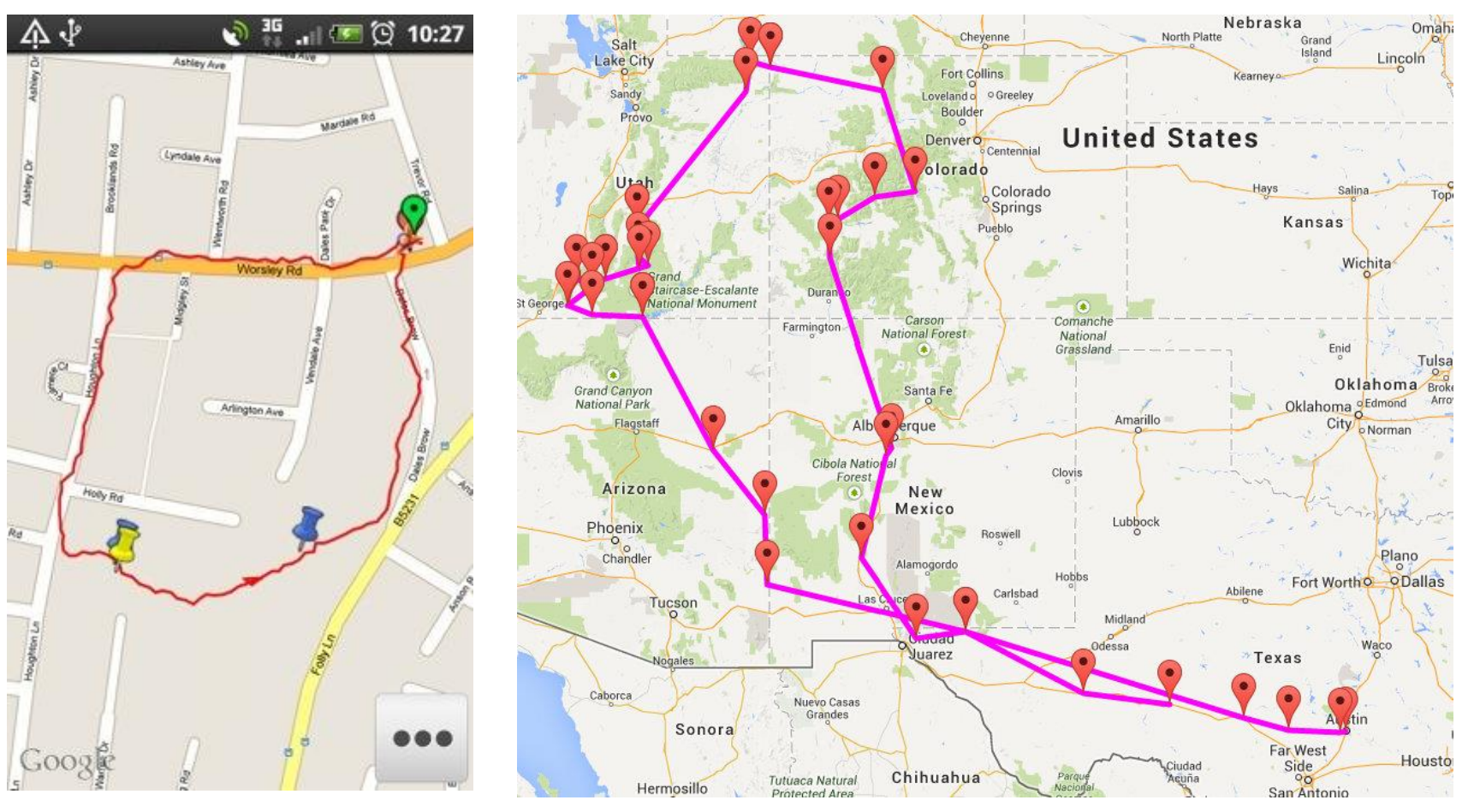

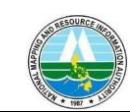

**GNSS Receiver GPX**  (GPS exchange format) is a common GPS data format from these devices and can be used for software applications. Examples: tracks.gpx waypoints.gpx

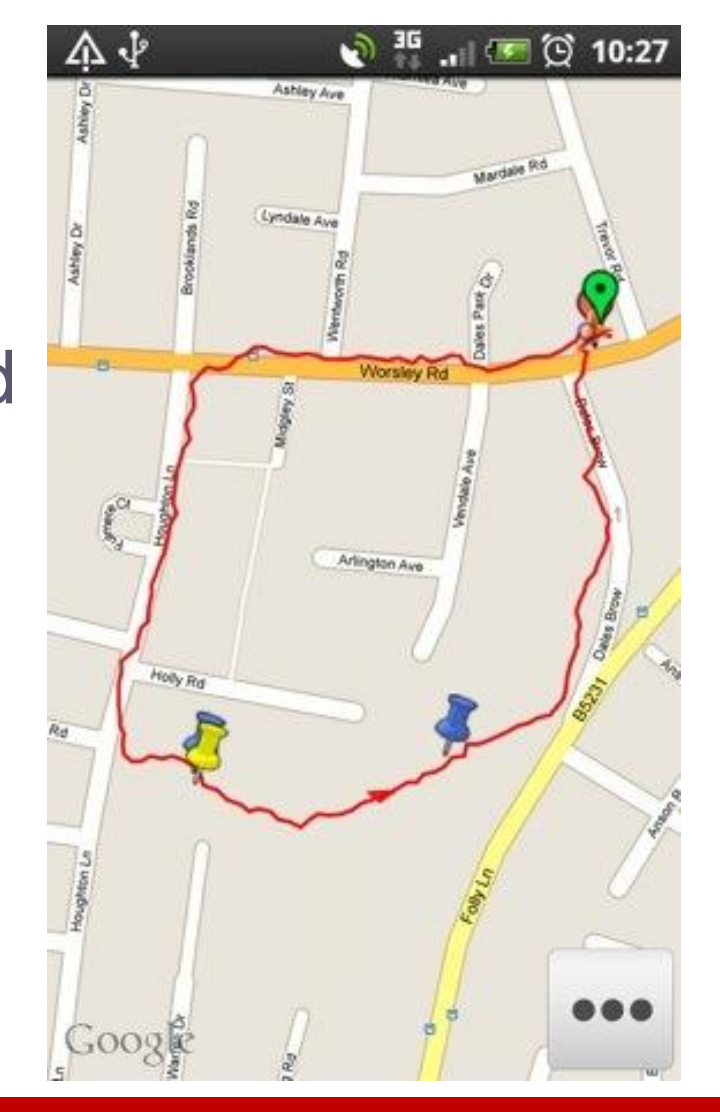

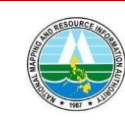

### **GNSS Receiver**

Devices with digital camera and global positioning system (GPS)\* capability can automatically include **LATITUDE** and **LONGITUDE** coordinates in its pictures. We then have a **geotagged photo**.

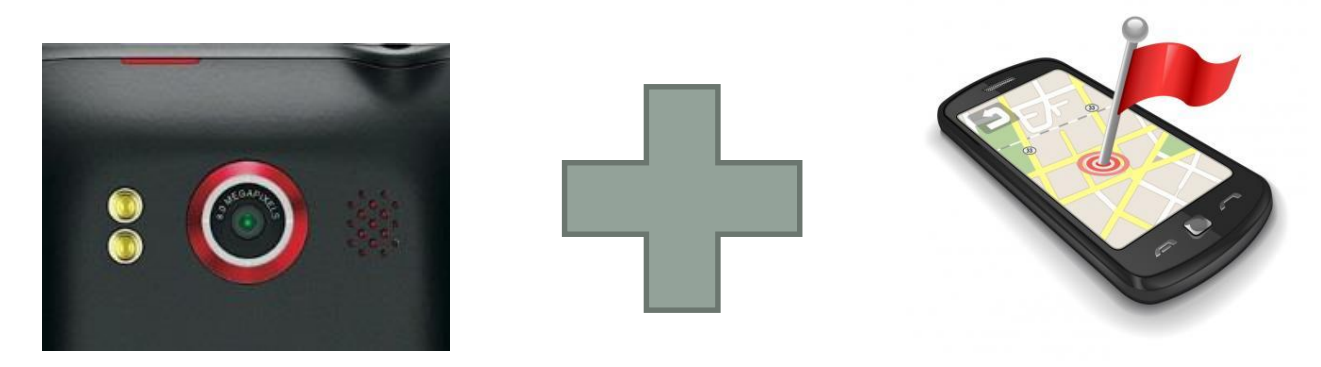

*\*or other satellite navigation systems*

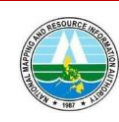

### **GNSS Receiver**

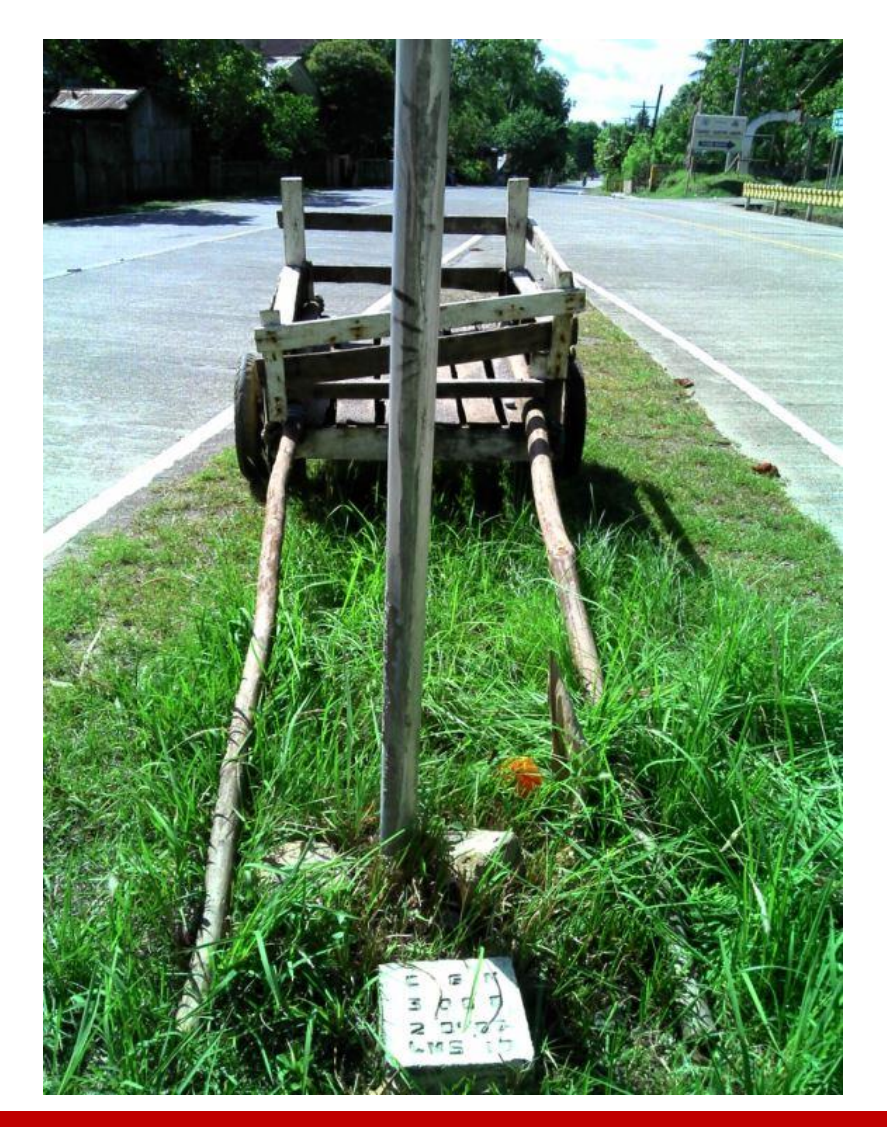

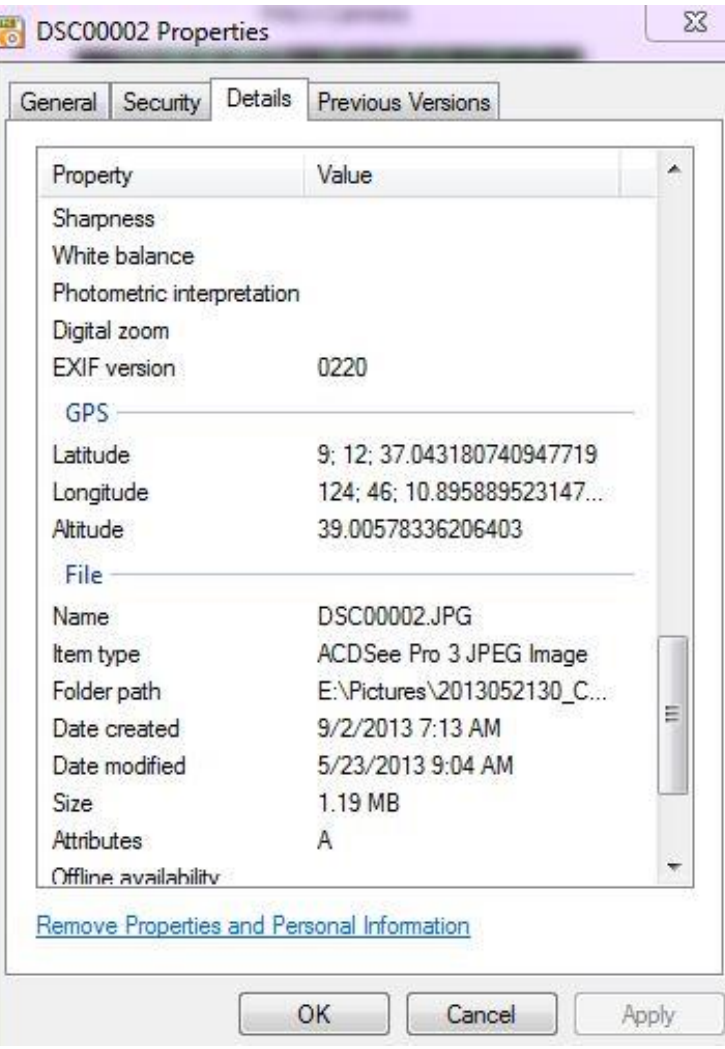

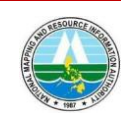

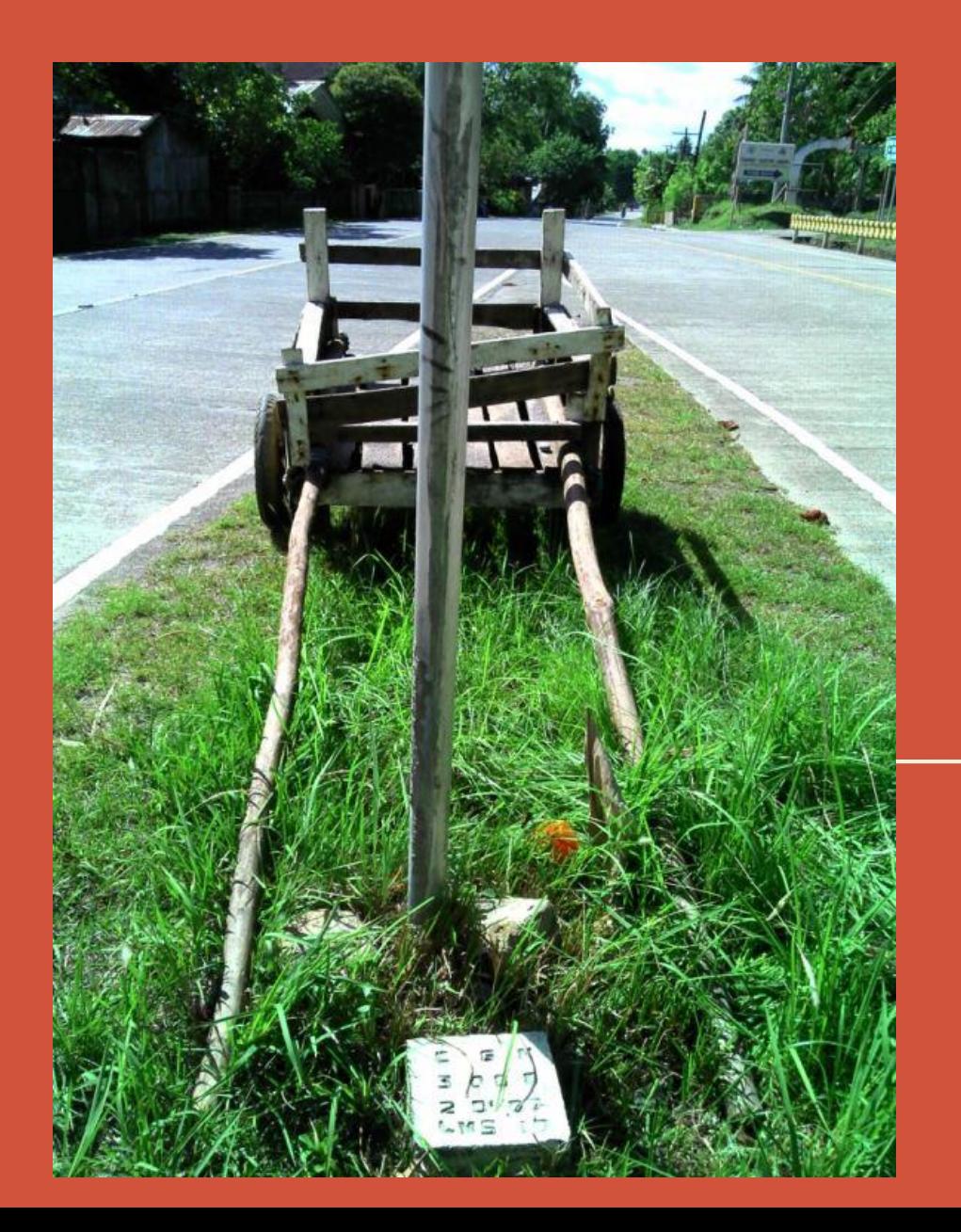

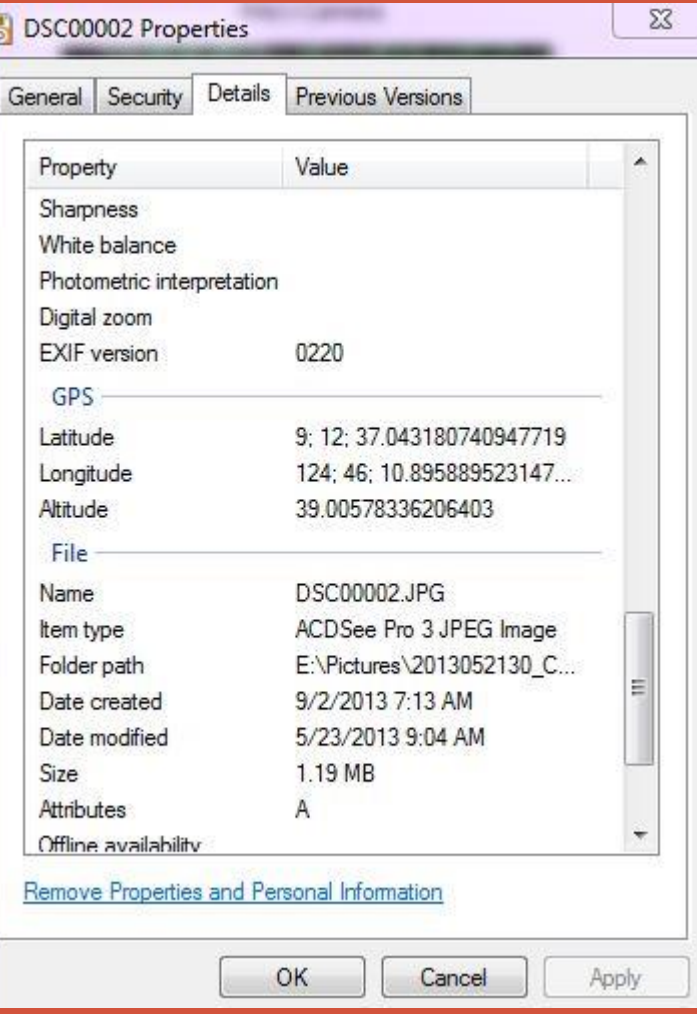

ť

# 3.0 GNSS Receiver **Demonstration**

#### Garmin Montana 650

- Turn on the Handheld GNSS Receiver
- Check if you have already locked on the satellites

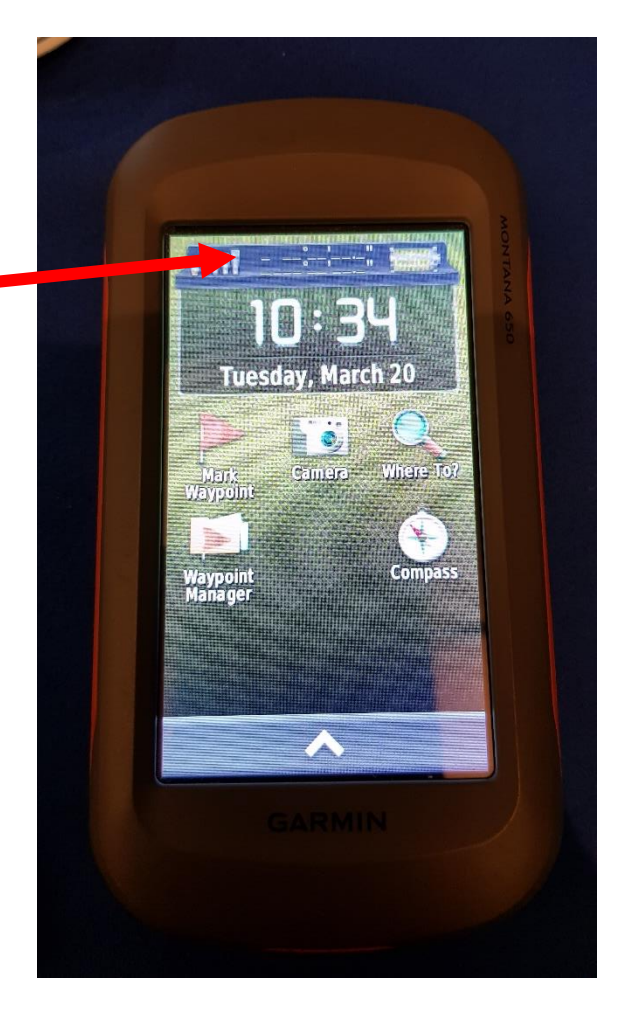

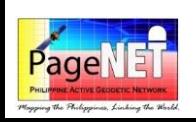

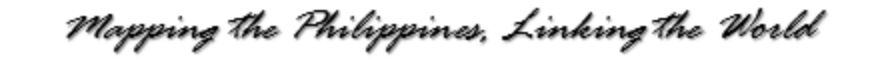

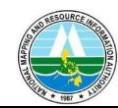

#### Garmin Montana 650

• Click *Mark Waypoint* 

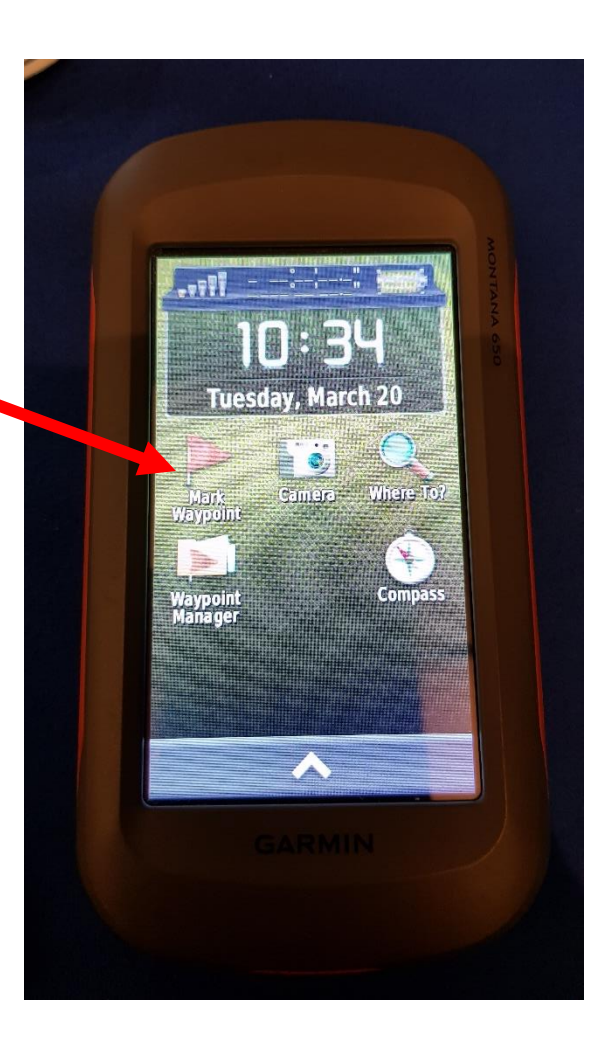

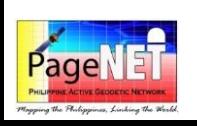

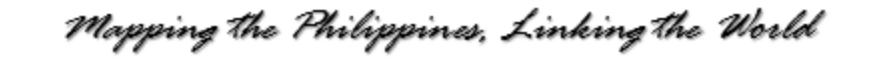

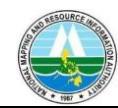

#### Garmin Montana 650

• If you want to display the map, press **^**

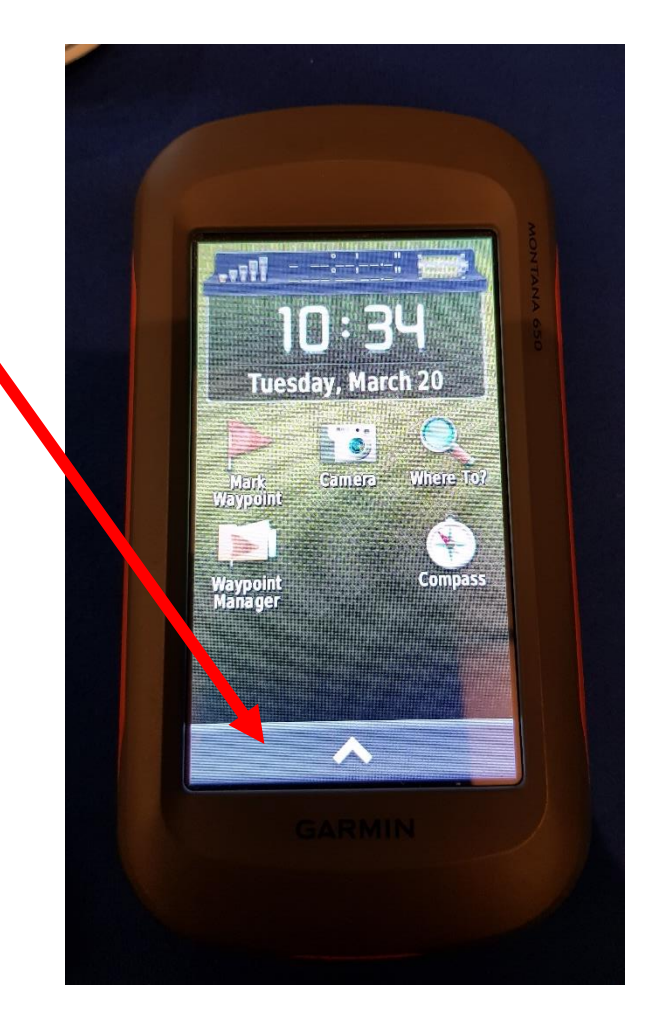

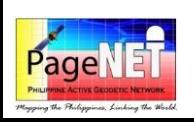

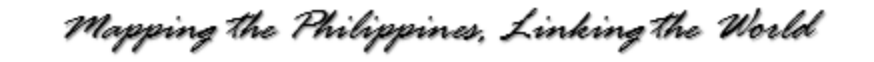

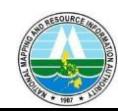

#### Garmin Montana 650

• If you want to display the map, press  $\blacklozenge$ 

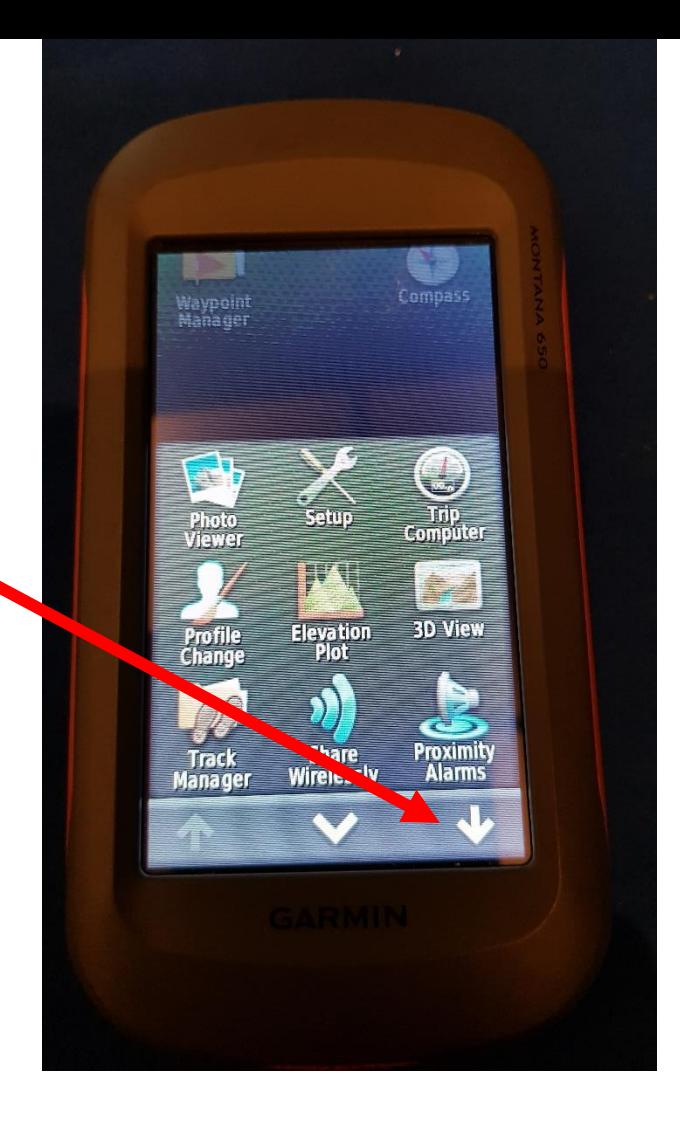

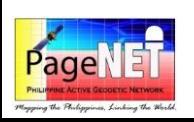

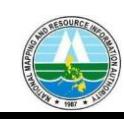

Mapping the Philippines, Linking the World

#### Garmin Montana 650

• If you want to display the map, press *Map*

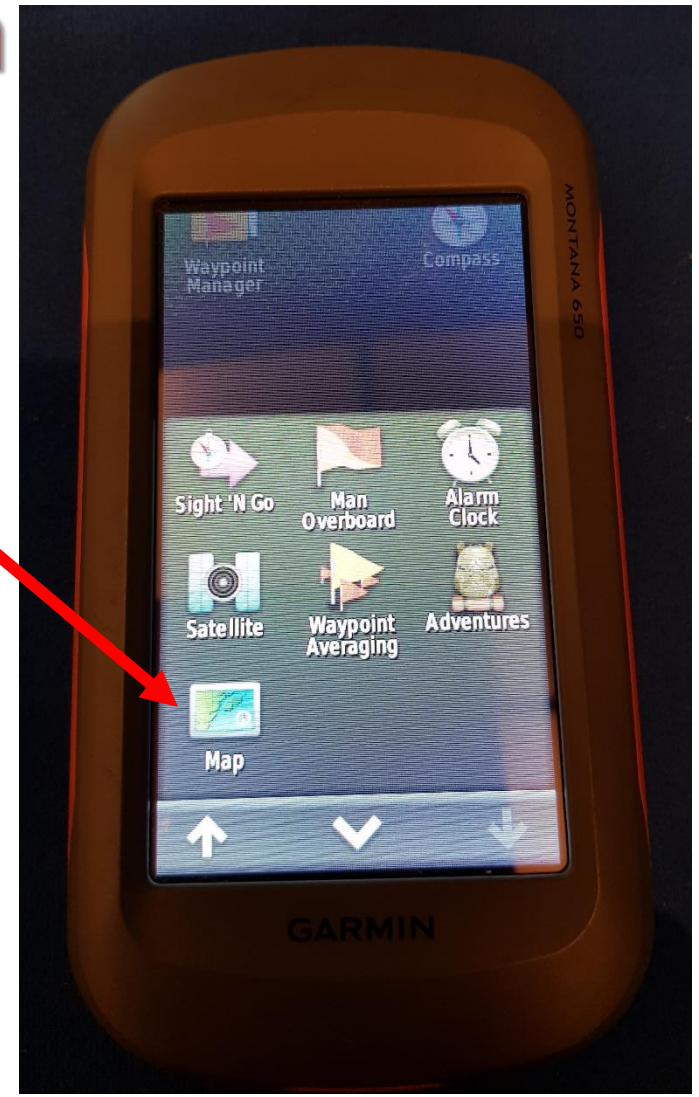

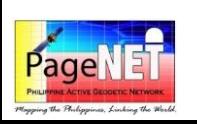

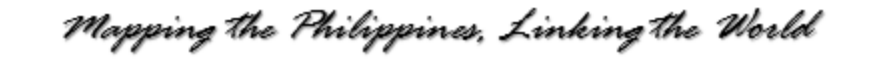

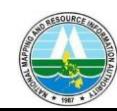

### Garmin Montana 650

• This will be the display

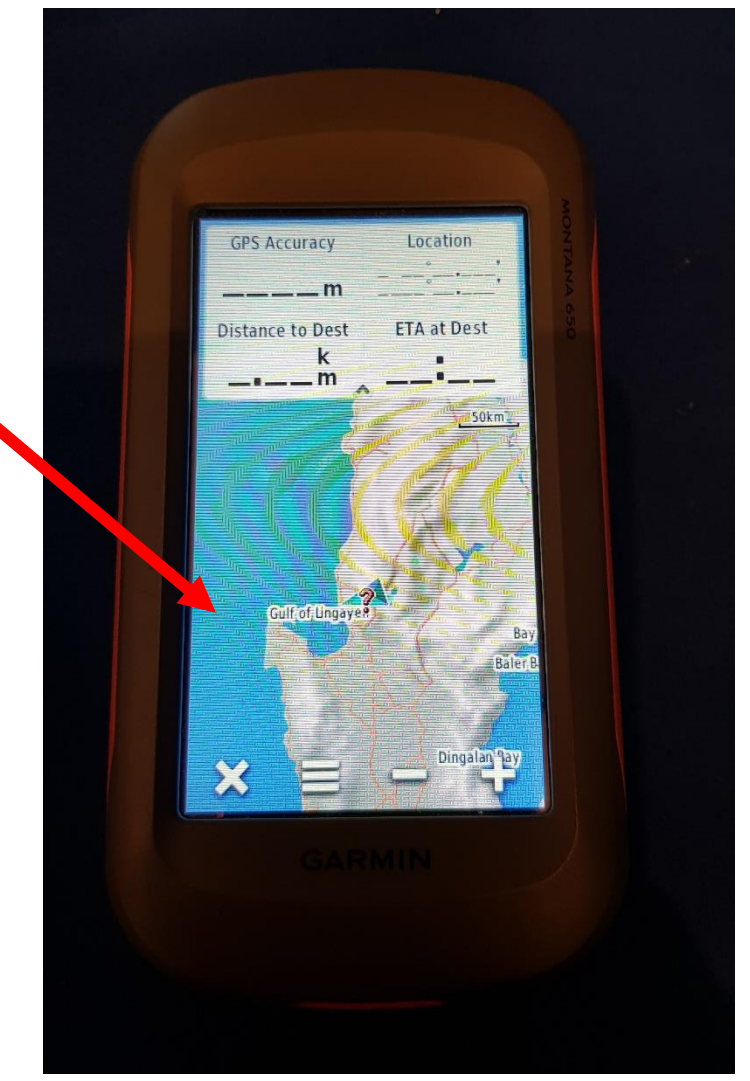

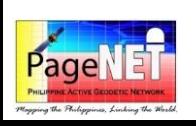

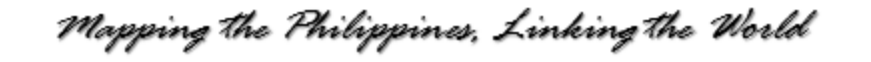

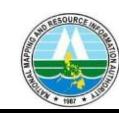

### Garmin Monterra

- Turn on the Handheld GNSS Receiver
- Check if you have already locked on the satellites

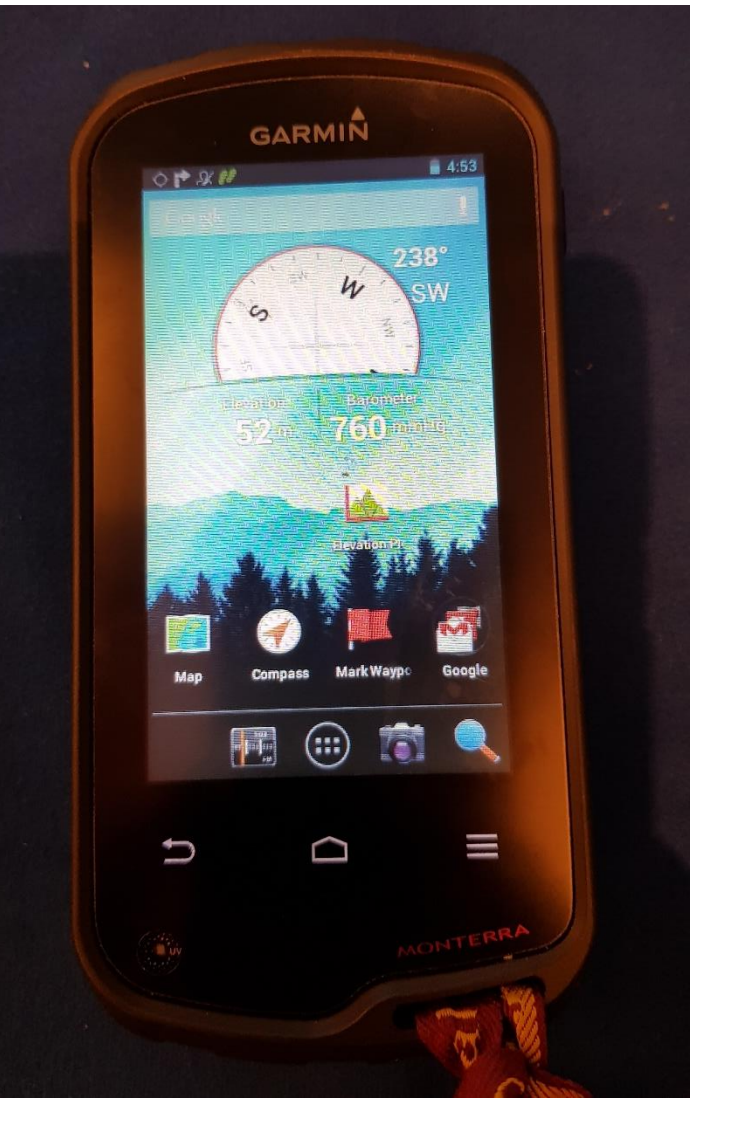

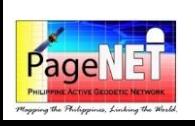

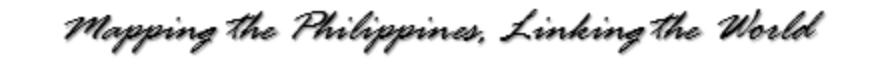

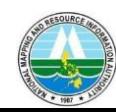

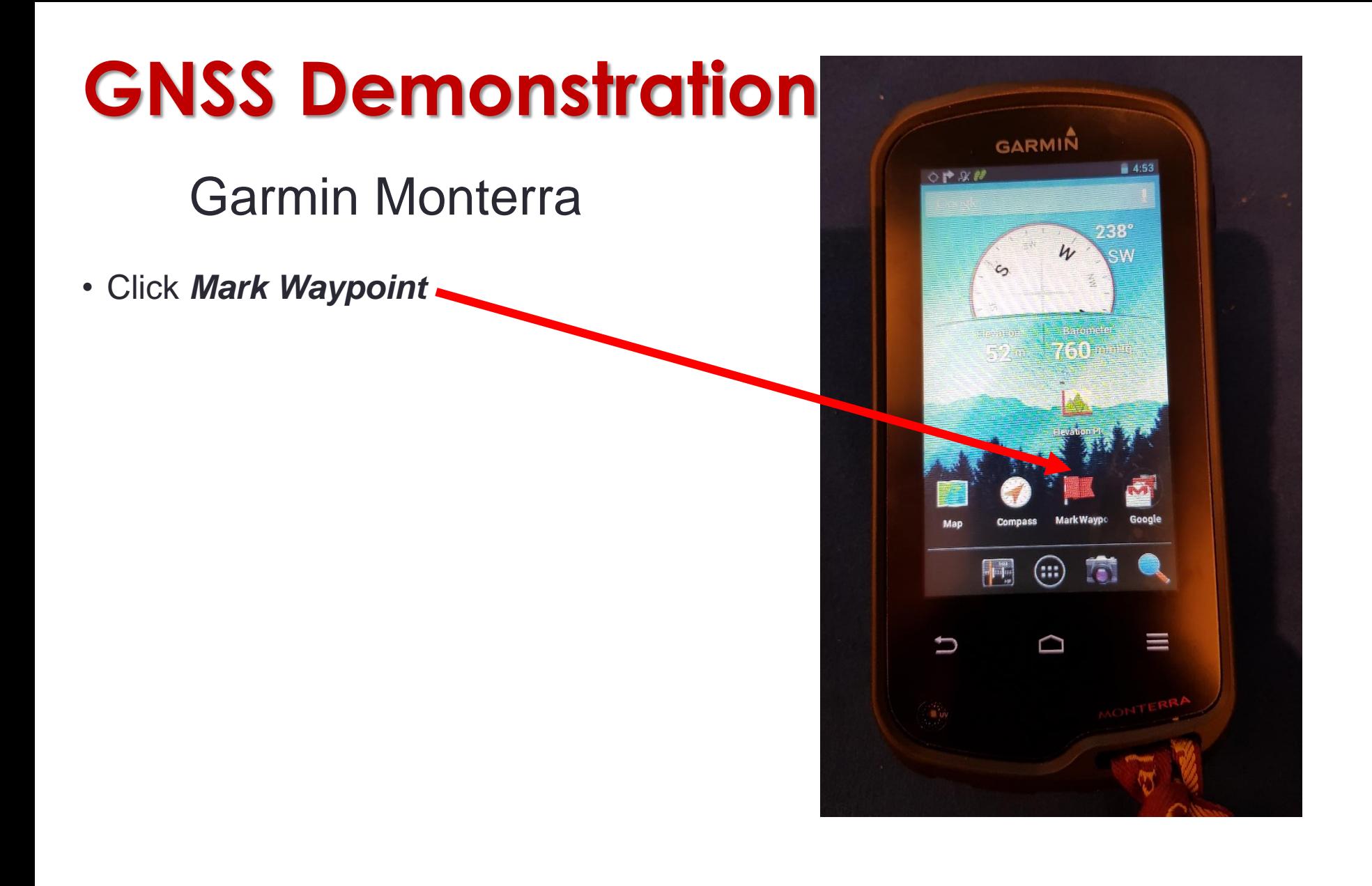

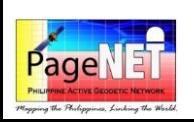

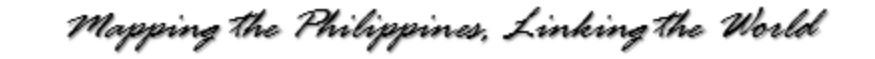

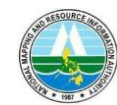

#### Garmin Monterra

- This will be the display
- If you want to edit the waypoint name, press *Edit*

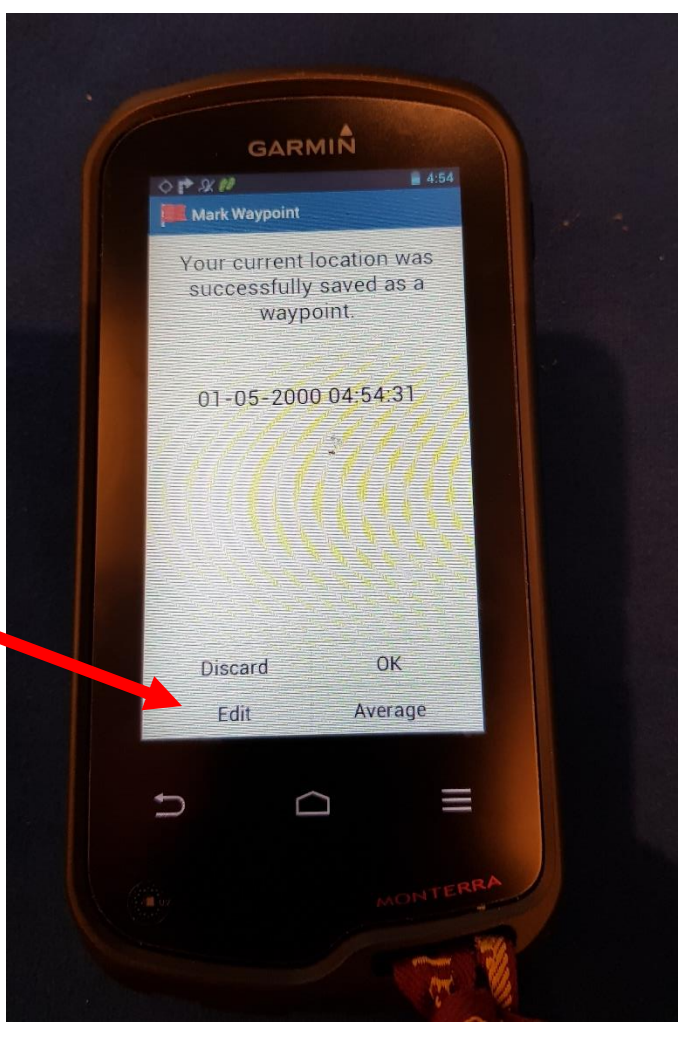

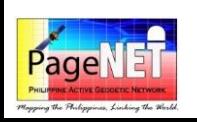

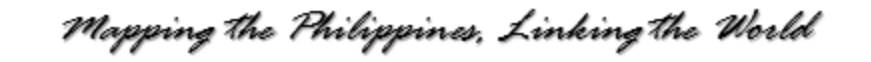

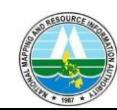

### Garmin Monterra

- This will be the display
- Enter the name of the waypoint

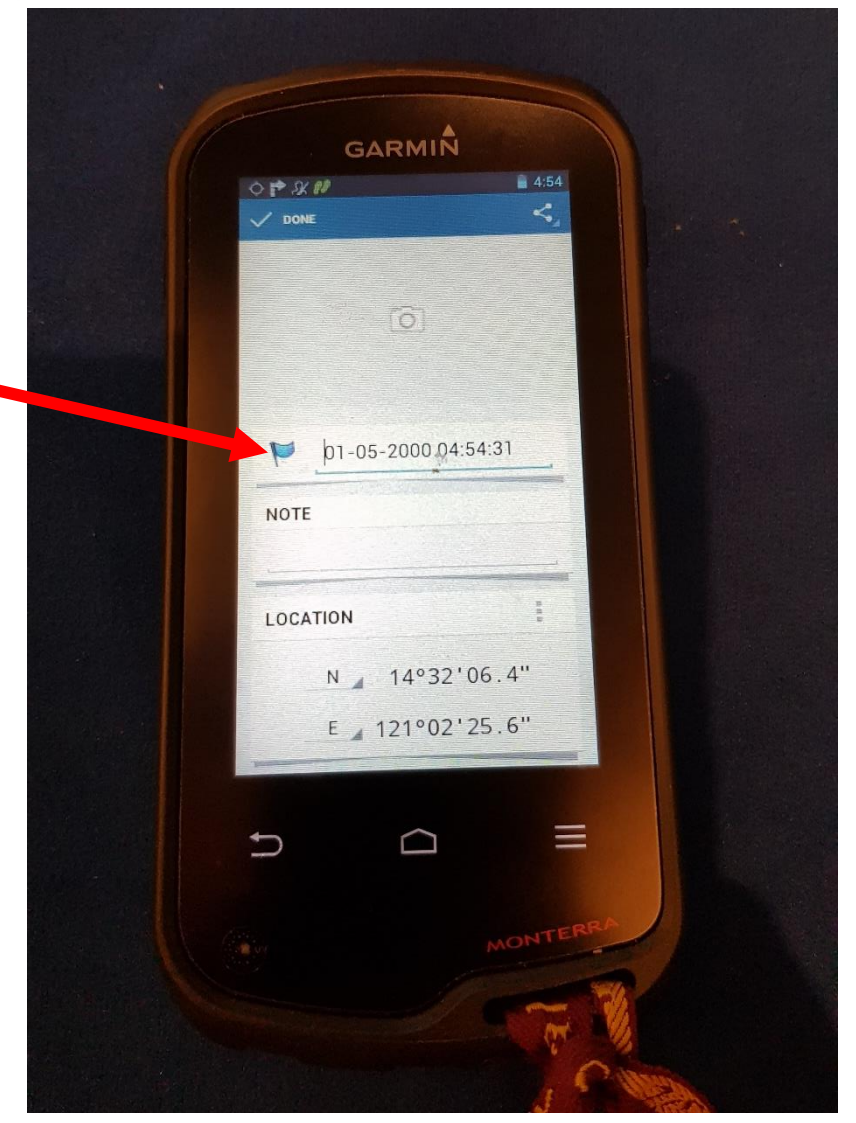

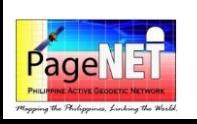

Mapping the Philippines, Linking the World

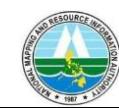

#### Garmin Monterra

• If you want to display the map, press *Map*

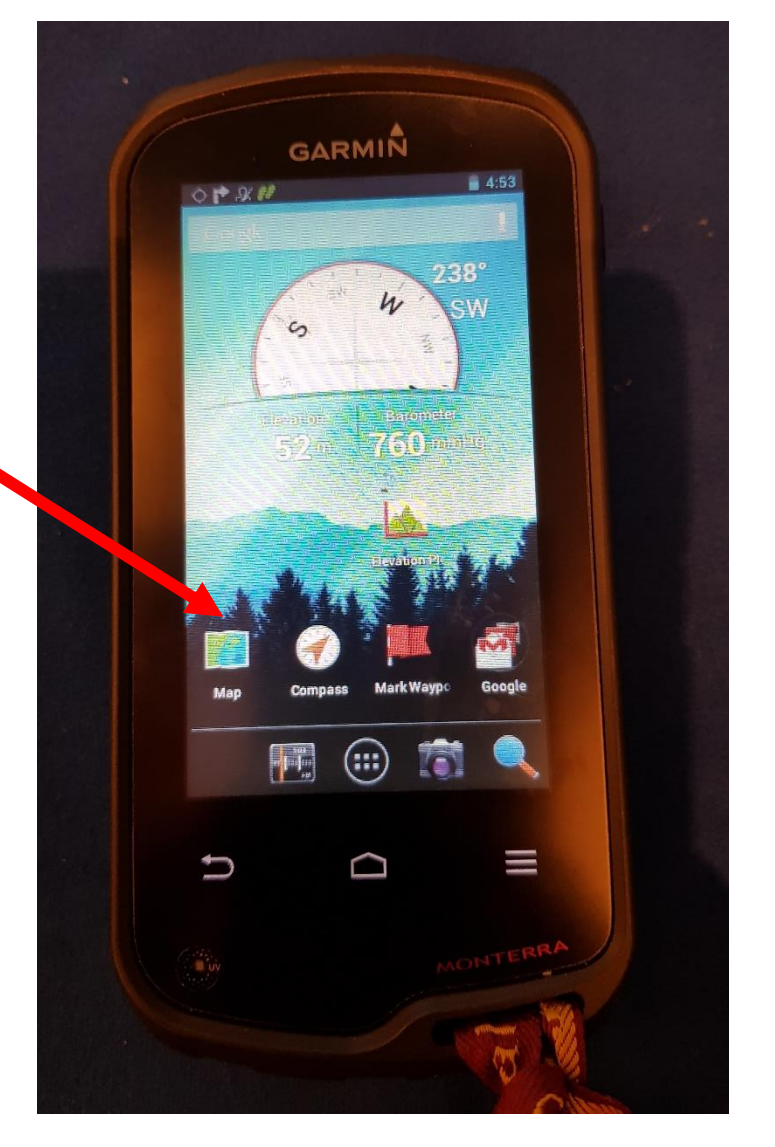

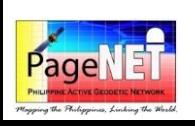

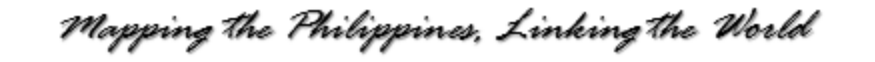

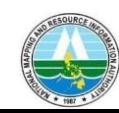

#### Garmin Monterra

• This will be the display

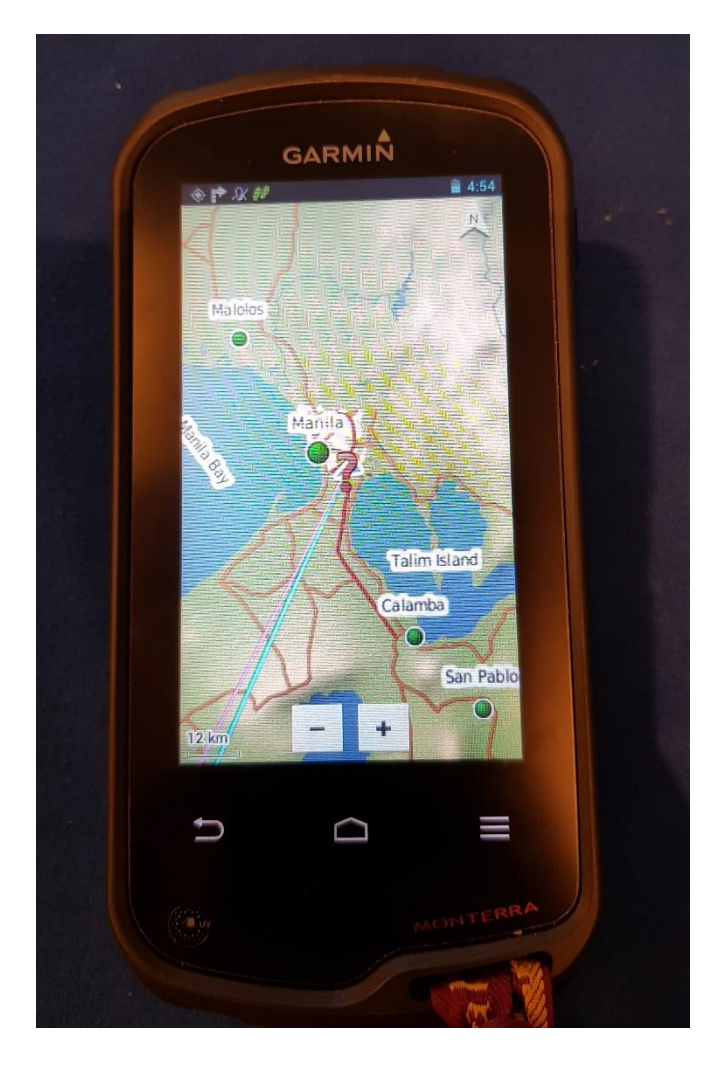

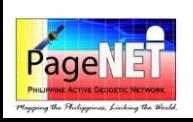

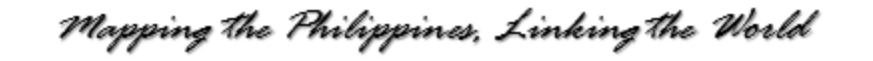

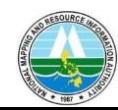